# Microsoft Access 2019 cheat sheet

### Frequently used shortcuts

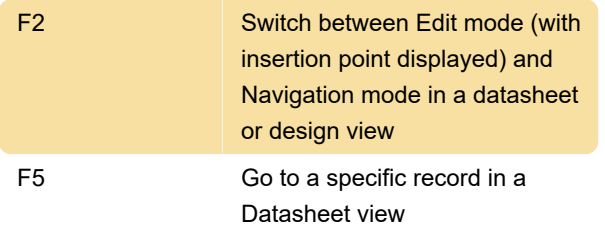

# Navigating the ribbon

There are two ways to navigate the tabs in the ribbon:

To get to the ribbon, press Alt, and then, to move between tabs, use the Right Arrow and Left Arrow keys.

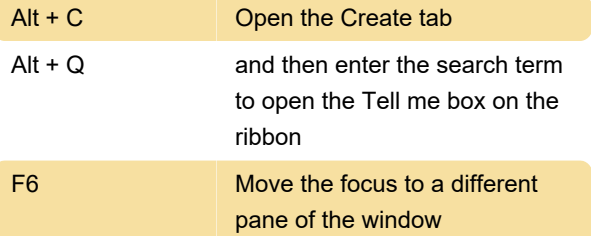

## Work with database files

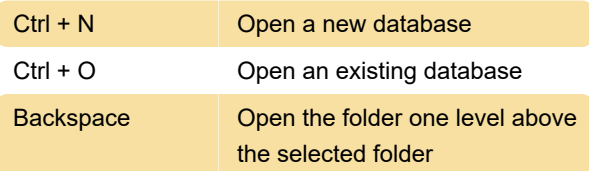

# Navigate in the Access workspace

By default, Access databases display as tabbed documents. To switch to windowed documents instead, on the File tab, select Options. In the Access Options dialog box, select Current Database and, under Document Window Options, select Overlapping Windows.

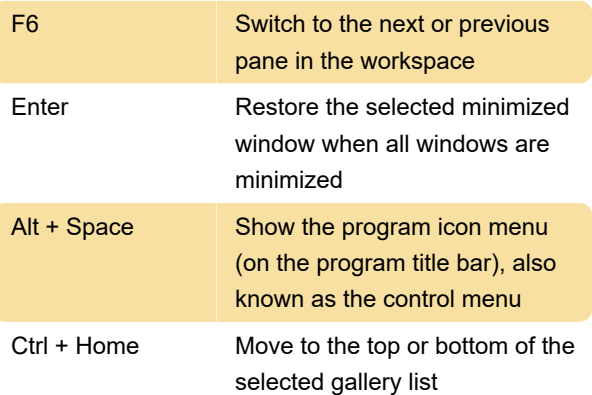

# Using dialog boxes

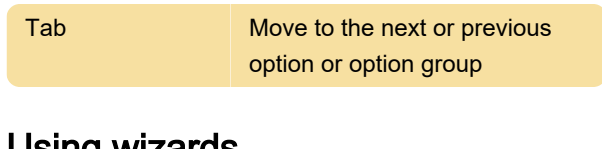

#### Using wizards

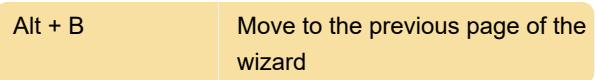

### Using property sheets

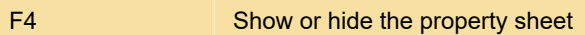

# Edit and navigate the Object list

Note: F2 works only when the object is closed.

# Working in a Design, Layout, or Datasheet view

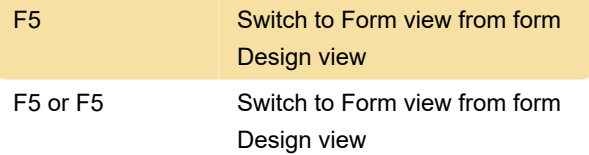

# Form view: Navigate in Print Preview and Layout Preview

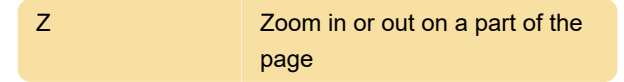

# Working with panes: Using SQL

#### pane

You can use the standard Windows editing keys when working in the SQL pane. For example, you can use Ctrl+ Arrow keys to move between words, and the Cut, Copy, and Paste commands on the Home tab work as they normally do.

## Extend a selection

Note: In Datasheet view, Extended Selection appears in the lower-right corner of the window

# Edit text or data: Move the insertion

# point in a field

Note: If the insertion point is not visible, press F2 to display it.

# Edit text or data: Enter data in a

# Datasheet or Form view

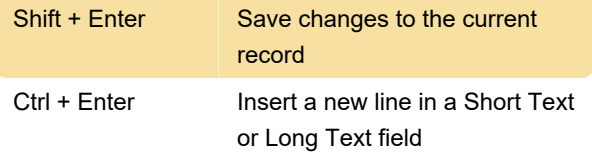

Last modification: 6/24/2022 7:56:34 AM

More information: [defkey.com/microsoft-access-](https://defkey.com/microsoft-access-2016-2013-shortcuts?filter=basic)[2016-2013-shortcuts?filter=basic](https://defkey.com/microsoft-access-2016-2013-shortcuts?filter=basic)

[Customize this PDF...](https://defkey.com/microsoft-access-2016-2013-shortcuts?filter=basic?pdfOptions=true)